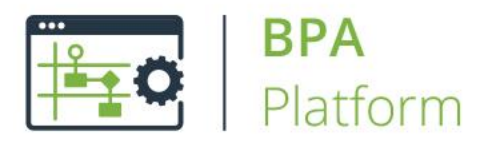

Document Version 1.0 Document Version 1.0 P343-1\_0-RN

# **BPA Platform 2020**

# **Update 1 Release Notes**

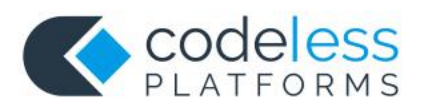

# Copyright

The copyright in this document is owned by Orbis Software Ltd T/A Codeless Platforms 2020. All rights reserved.

This publication may not, in whole or part, be reproduced, transmitted, transcribed, stored in a retrieval system or translated into any language in any form or by any means without the prior written consent of Orbis Software Ltd T/A Codeless Platforms.

#### **Head Office:**

Codeless Platforms Suite 1 & 2 Bourne Gate 25 Bourne Valley Road Poole BH12 1DY United Kingdom Tel: +44 (0) 330 99 88 700 Email[: enquiries@codelessplatforms.com](mailto:enquiries@codelessplatforms.com)

# **Trademarks**

Orbis Software Ltd T/A Codeless Platforms owns the registered trademark TaskCentre®.

All other Trademarks used within this documentation are acknowledged as the property of their respective owners.

The information provided in this publication may contain errors, omissions, or typographical errors or may be out of date. Orbis Software Ltd T/A Codeless Platforms may change, delete, or update any published information at any time and without prior notice. The information published in this document is provided for informational purposes only and is not binding on Orbis Software Ltd T/A Codeless Platforms in any way except to the extent that it is specifically indicated to be so.

# Contents

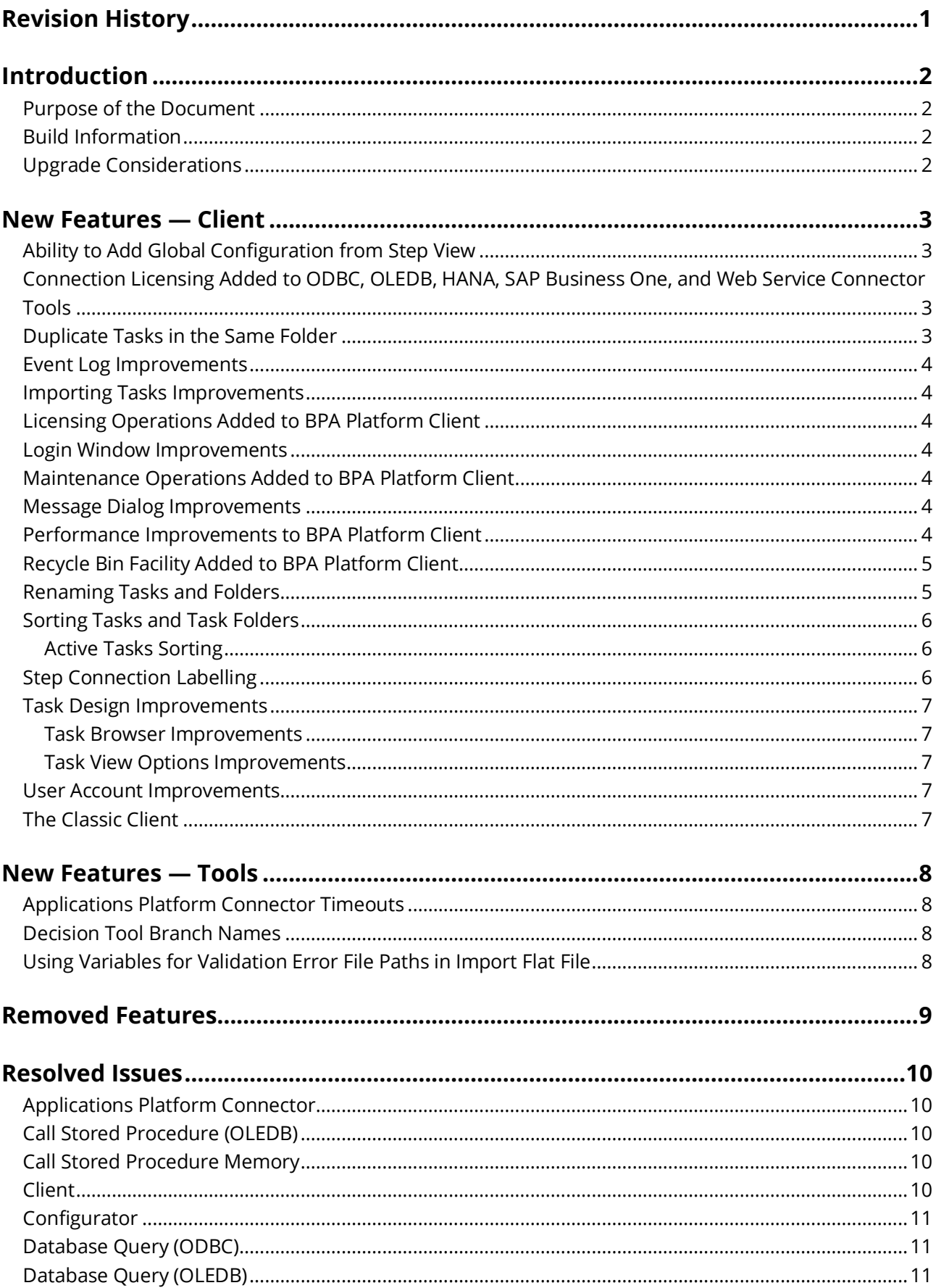

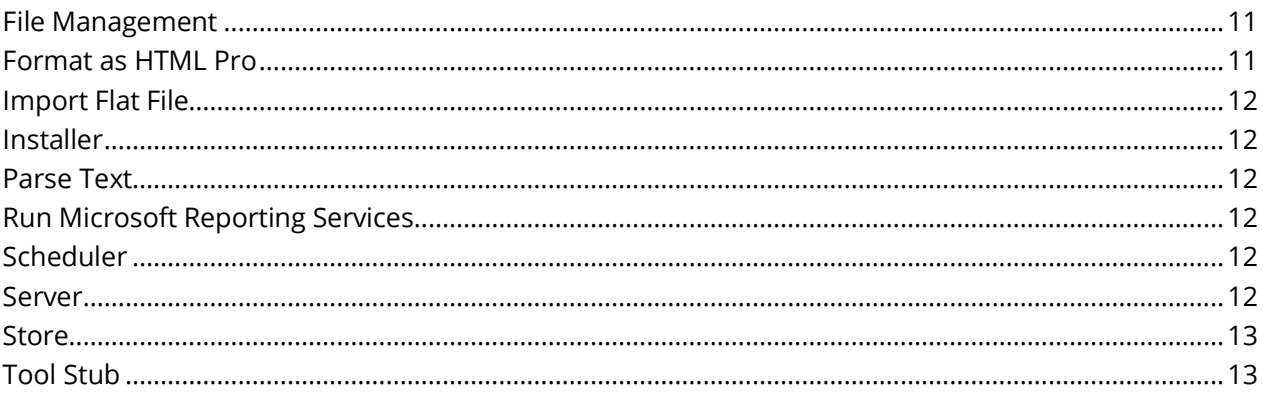

# <span id="page-4-0"></span>Revision History

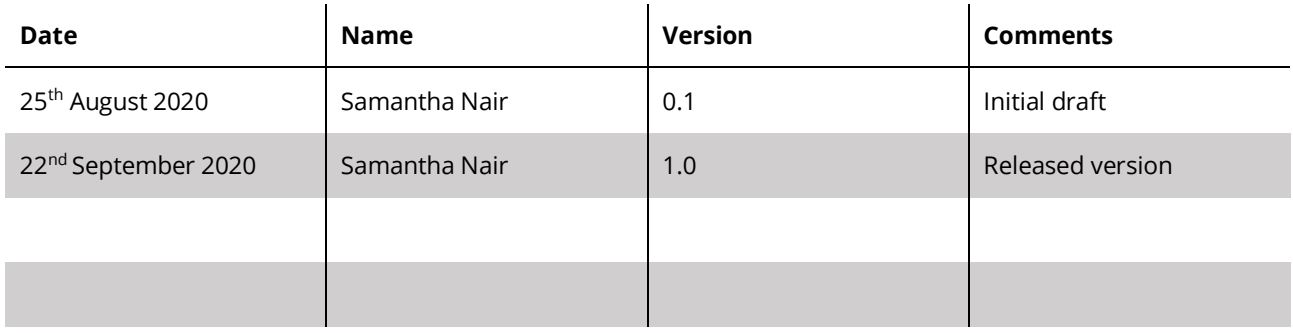

# <span id="page-5-0"></span>Introduction

### <span id="page-5-1"></span>Purpose of the Document

To describe the new functionality and any resolved issues in this release.

#### <span id="page-5-2"></span>Build Information

This release — BPA Platform 2020 Update 1 Build 6466 — is a full release of BPA Platform (formerly "TaskCentre"). All components have the version number 6.0.6466.0.

### <span id="page-5-3"></span>Upgrade Considerations

**IMPORTANT:** Due to the number of new features in this release, you must upgrade your BPA Platform server instance first before attempting to upgrade any remote clients or agents. This reduces interruption to any runtime activity and the communication between server and remote client or agent.

You can no longer use a client running this version or higher to access a BPA Platform server running a lower version. Ensure all instances of BPA Platform (server, client, **Email Trigger (SMTP) Agent**, **Microsoft SQL Trigger Agent**, and **Workflow** components) are upgraded to this release to make use of all available features.

# <span id="page-6-0"></span>New Features — Client

The following features have been added to the redesigned BPA Platform client (unless explicitly stated, these features have not been added to the Classic client):

#### <span id="page-6-1"></span>Ability to Add Global Configuration from Step View

You can now create any required global configurations at the point of task creation rather than before. When the tool is added to the task design area, you are advised no connections exist and prompted whether to create one. Selecting **No** returns you to the task design. Selecting **Yes** opens the global configuration window. Once completed, the step configuration for that tool opens immediately.

### <span id="page-6-2"></span>Connection Licensing Added to ODBC, OLEDB, HANA, SAP Business One, and Web Service Connector Tools

**NOTE:** This feature is applicable to both the new and Classic client.

At the time of release, affected versions of the listed tools are:

- **Call Stored Procedure (OLEDB)** version (BPA Platform) 2020 Update 1 onwards b.
- **Database Query (ODBC)** version (BPA Platform) 2020 Update 1 onwards
- **Database Query (OLEDB)** version (BPA Platform) 2020 Update 1 onwards
- **HANA Connector** version 1.0 onwards
- **SAP Business One (DIAPI) Integration Connector** version 3.2 onwards
- × **SAP Business One (SL) Integration Connector** version 3.2 onwards
- **Web Service Connector** version 1.12 onwards

The number of global connections allowed for the tools listed above can now be licenced where required. Where a tool has a licence restriction, creating a global connection does not change until an attempt is made to create one that takes it over the maximum limit — a warning is then displayed when the **Add** or **New** button is clicked.

Opening a tool entry in the **Licensing** window displays how many connections are licensed and how many have been used up so far.

**NOTE:** Existing installations where the number of connections was not licensed are unaffected. For new installations, all tools have unlimited connections until the maximum connections license has been applied. If you are unsure about the type of BPA Platform licence you have, contact your Codeless Platforms partner or account manager.

#### <span id="page-6-3"></span>Duplicate Tasks in the Same Folder

The **Copy** option in the task's right-click menu now reads as **Create Duplicate**. This better reflects the job it does.

#### <span id="page-7-0"></span>Event Log Improvements

The following improvements have been made to the Event Log:

- Can now refresh the current view using **F5** as well as using the existing **Refresh** button b
- Addition of **Copy to Clipboard** functionality when viewing **Event Properties**
- Addition of **Save Filters** functionality which remembers the current applied filter even after logging out and closing the client

#### <span id="page-7-1"></span>Importing Tasks Improvements

You can now import tasks into a "client-only" instance of BPA Platform. The tasks are synchronised with the BPA Platform server.

#### <span id="page-7-2"></span>Licensing Operations Added to BPA Platform Client

The ability to view and update your BPA Platform licence is now available in the new client.

#### <span id="page-7-3"></span>Login Window Improvements

The following improvements have been made to the login window:

- Þ The cached hostname or IP address (**Server** drop-down) can be deleted before logging in
- Caps Lock notifications when entering the password ¥

#### <span id="page-7-4"></span>Maintenance Operations Added to BPA Platform Client

The ability to manually start the maintenance cycle is now available in the new client.

#### <span id="page-7-5"></span>Message Dialog Improvements

Message dialogs, such as action confirmations, have been brought in line with the client redesign.

#### <span id="page-7-6"></span>Performance Improvements to BPA Platform Client

The following improvements have been made to the BPA Platform client in this release:

- ¥ Client interface load time improved
- Task folder navigation response time improved
- Ä Existing task design opening times improved
- Task save times improved
- Corrected the memory leak caused by opening and closing many tasks over a short period of time

#### <span id="page-8-0"></span>Recycle Bin Facility Added to BPA Platform Client

A recycle bin has been added to the client — located under **Tasks** in the resources tree:

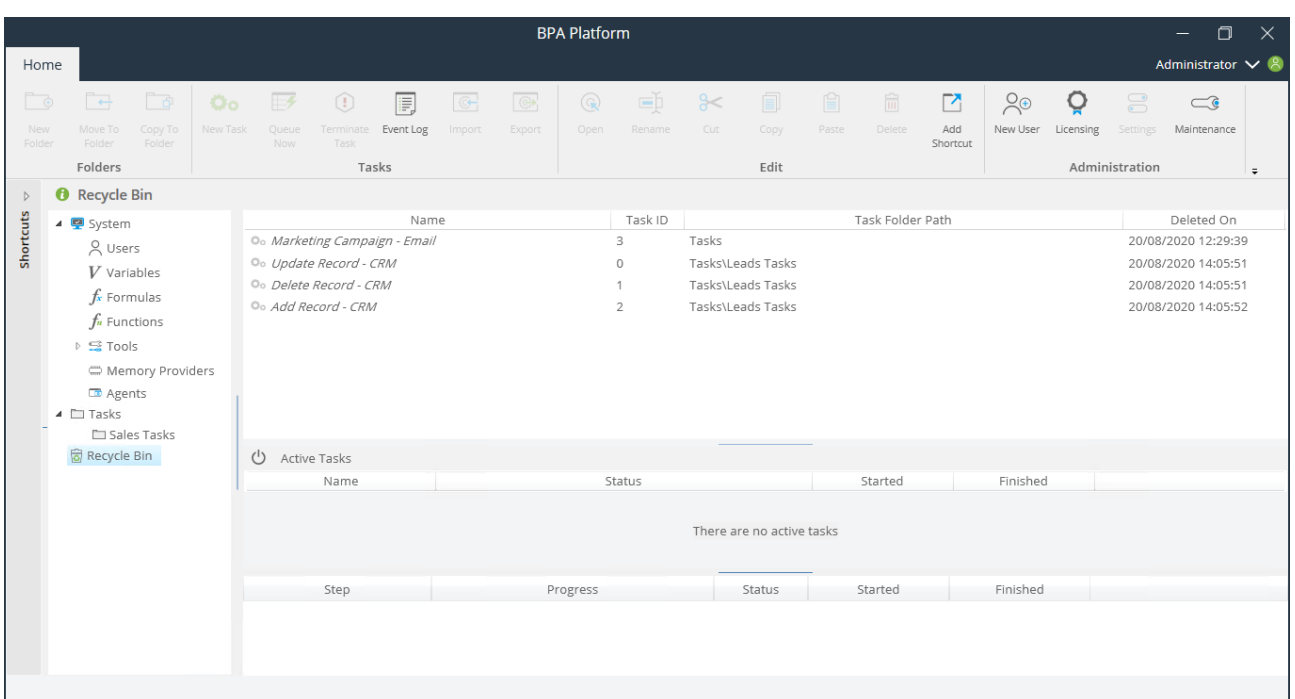

You can now choose whether tasks are permanently deleted (**SHIFT+DEL**) or sent to the recycle bin as a "soft delete" — the methods of deleting tasks has not changed in this release of BPA Platform. Tasks that are sent to the recycle bin are automatically disabled.

**NOTE:** Tasks in the recycle bin still count towards your licensed task limit. If your task limit has been reached and more are needed, either empty the recycle bin or contact your Codeless Platforms partner or account manager.

It should also be noted that tasks in the recycle bin cannot be edited or exported.

Task folders are still permanently deleted but their tasks are sent to the recycle bin.

To delete all tasks in the recycle bin, right-click the bin and select **Empty Recycle Bin**.

You can restore deleted tasks from the recycle bin — right-click the task and select **Restore**. It should be noted however that their original parent folder is not restored at the same time. When restoring, you must select the folder to restore to — you cannot create new folders when restoring tasks; the folder structure must exist before beginning the restore procedure.

All remote clients must be upgraded for optimal user experience. Clients not running BPA Platform 2020 Update 1 or above do not have access to the recycle bin. Tasks deleted from older versioned clients are permanently deleted, not sent to the recycle bin.

#### <span id="page-8-1"></span>Renaming Tasks and Folders

Using **F2** to rename tasks and folders is now included in this release.

#### <span id="page-9-0"></span>Sorting Tasks and Task Folders

The task list can now be sorted by:

- Name b
- Task ID (folders are not included when this sort option is selected) ь
- Last Run [time]
- Last Run Status
- Owner

Note that the folders and tasks listing is never merged. Like the functionality in Windows Explorer, even when sorted by one of the options above, the folder list always appears first with the tasks immediately after.

Click the appropriate label in the items list.

#### <span id="page-9-1"></span>*Active Tasks Sorting*

The Active Task and Active Step panes are now sortable as per the task list:

- $\mathbf b$ Active Tasks pane, sort by
	- $\Box$ Name
	- $\Box$ Status
	- $\Box$ Started
- b. Active Step pane, sort by
	- $\Box$ Step
	- $\Box$ Progress
	- $\Box$ Status
	- $\Box$ Started

#### <span id="page-9-2"></span>Step Connection Labelling

Double-clicking the connection between two task steps (excluding those starting at a Decision step) now allows a bespoke label to be added, up to a maximum of 100 characters. This field is just for text; you cannot use variables, formulas, functions, or any other Task Browser property in the label area.

**NOTE:** Step connection labels do not show in the Classic client when viewing the same task.

#### <span id="page-10-0"></span>Task Design Improvements

The following improvements have been made to the task **Design** view:

#### <span id="page-10-1"></span>*Task Browser Improvements*

You can now use the **DEL** key to permanently delete steps from the Task Browser.

#### <span id="page-10-2"></span>*Task View Options Improvements*

- ¥ Where **Fit** and **Zoom** have been used to see the whole task prior to opening a step, this view now persists when the step is closed
- ĥ. You can now use the **ESC** key to close a task; you are still prompted to save
- ь Step positioning has been improved in situations where the zoom level has changed or the grid view changed from the default position
- Þ Task steps are placed the same grid location as to where the mouse-off event occurs when dragging the tool from the Task Browser

#### <span id="page-10-3"></span>User Account Improvements

The following improvements have been added to user account operations:

- ¥ Caps Lock notifications when creating or changing passwords for BPA Platform accounts
- Duplicate accounts where different case is used to make the username unique, that is, *Administrator* and *administrator*, are no longer allowed

#### <span id="page-10-4"></span>The Classic Client

The original client is still installed alongside the new client, having been rebranded the "Classic" client in BPA Platform 2020. Note that for this release of BPA Platform, should you need to do any of the following, you must use the Classic client:

- ¥ Edit any repositories
- ь Set BPA Platform's global options
- Set task folder permissions Þ
- Set tool permissions locally on the tool itself b.
- ĥ. Import BPA Platform Solution files

Any other settings or tasks created in one client are completely replicated and accessible in the other, except for the recycle bin and step connection labels which are only available in the new client.

# <span id="page-11-0"></span>New Features — Tools

The following features have been added to the BPA Platform tools:

#### <span id="page-11-1"></span>Applications Platform Connector Timeouts

You can control how long the Connector waits for the Applications Platform tenant to complete processing a request — **Custom time out** parameter (in minutes) in the **Server** tab of the global configuration.

#### <span id="page-11-2"></span>Decision Tool Branch Names

The **Branch Name** field of the **Decision** tool has been increased in the new client to 128 characters to match that found in the Classic client.

#### <span id="page-11-3"></span>Using Variables for Validation Error File Paths in Import Flat File

You can now drag variables from the Task Browser to create the file path for the validation error file (**Options** tab > **Validate complete file and write all errors to error file at:**). You can use the variables to form all or part of the file path. Both global and task variables are allowed. For example:

- Þ {=System.Variables("GlobalVariable")}\IFF\Errors
- Þ C:\IFF\{=Variables("TaskVariable")}
- {=System.Variables("GlobalVariable")}\IFF\{=Variables("TaskVariable")}ь

# <span id="page-12-0"></span>Removed Features

None.

# <span id="page-13-0"></span>Resolved Issues

The following tickets have been resolved in this release of BPA Platform:

### <span id="page-13-1"></span>Applications Platform Connector

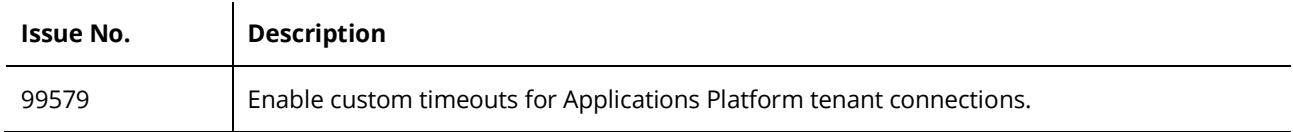

# <span id="page-13-2"></span>Call Stored Procedure (OLEDB)

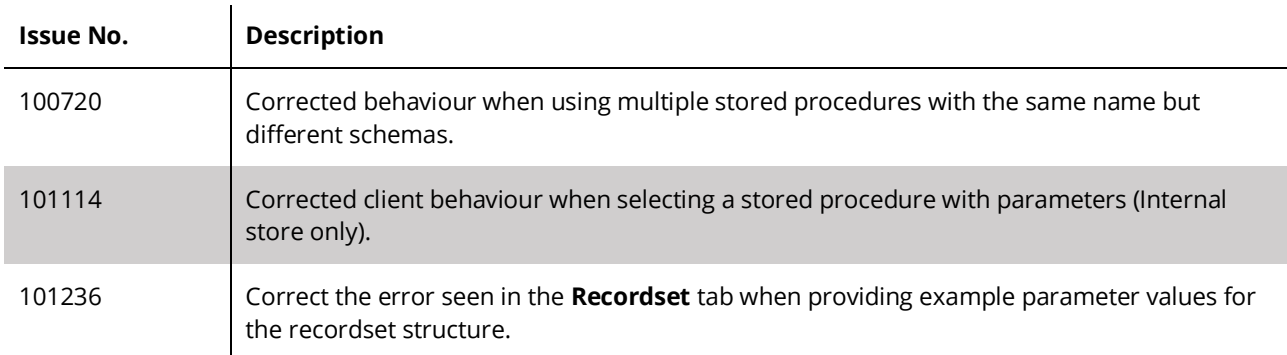

# <span id="page-13-3"></span>Call Stored Procedure Memory

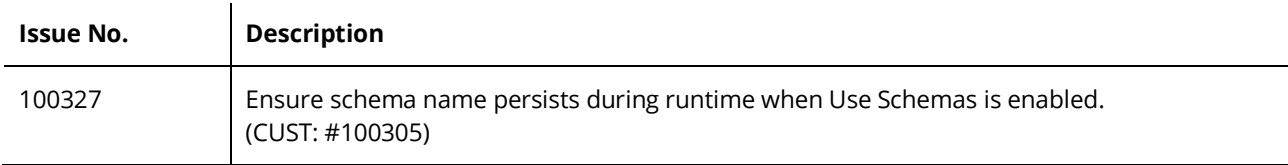

#### <span id="page-13-4"></span>Client

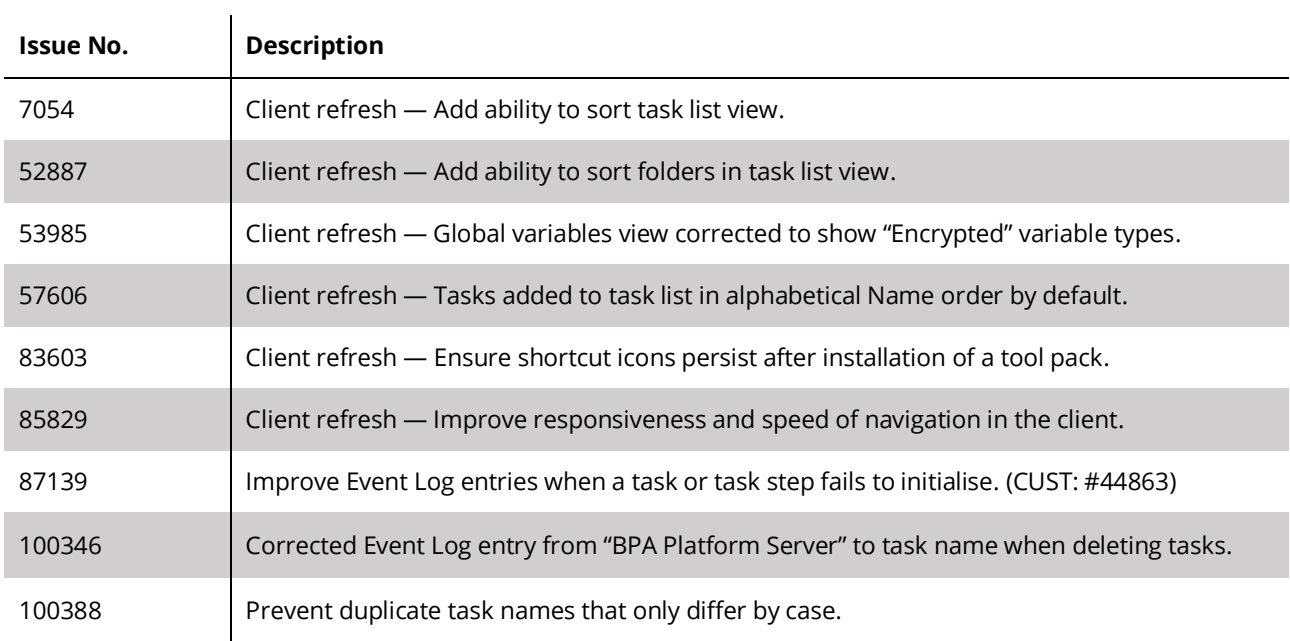

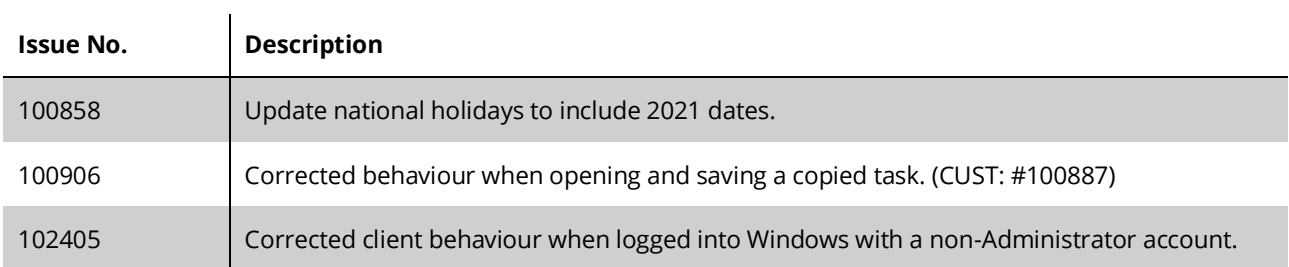

# <span id="page-14-0"></span>Configurator

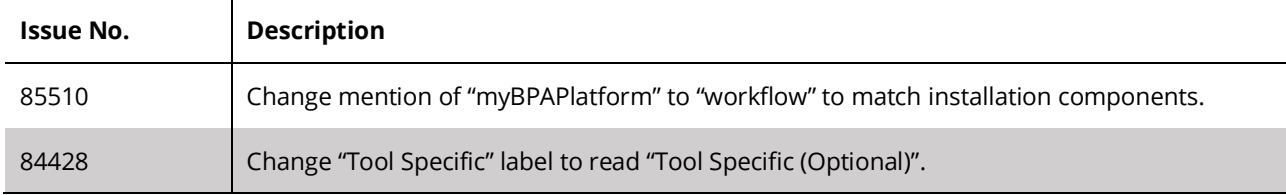

# <span id="page-14-1"></span>Database Query (ODBC)

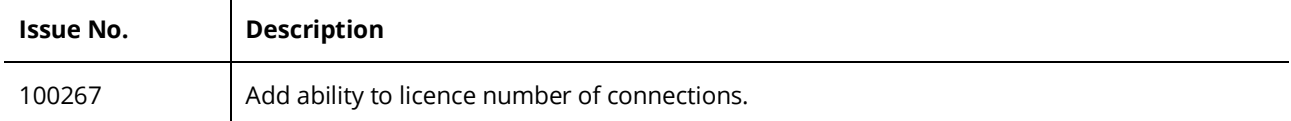

### <span id="page-14-2"></span>Database Query (OLEDB)

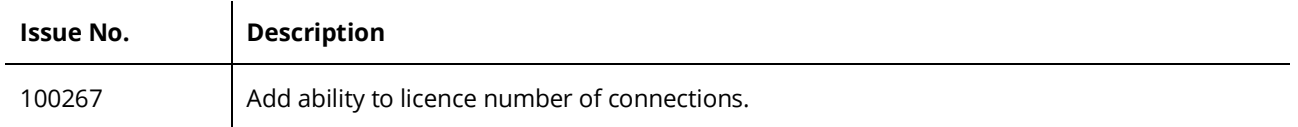

# <span id="page-14-3"></span>File Management

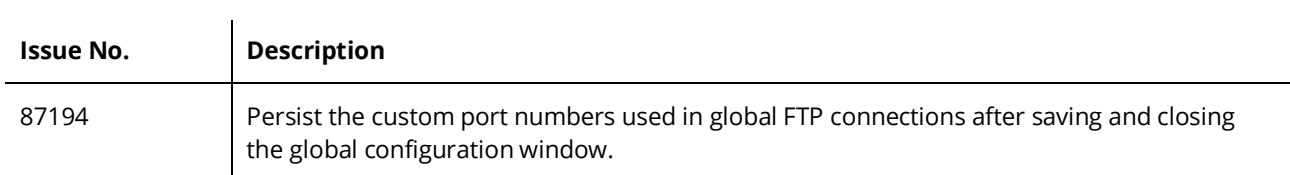

#### <span id="page-14-4"></span>Format as HTML Pro

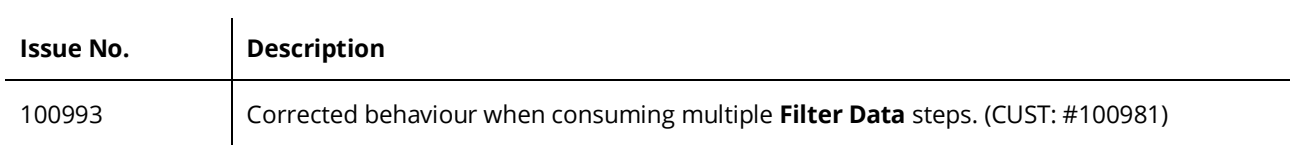

# <span id="page-15-0"></span>Import Flat File

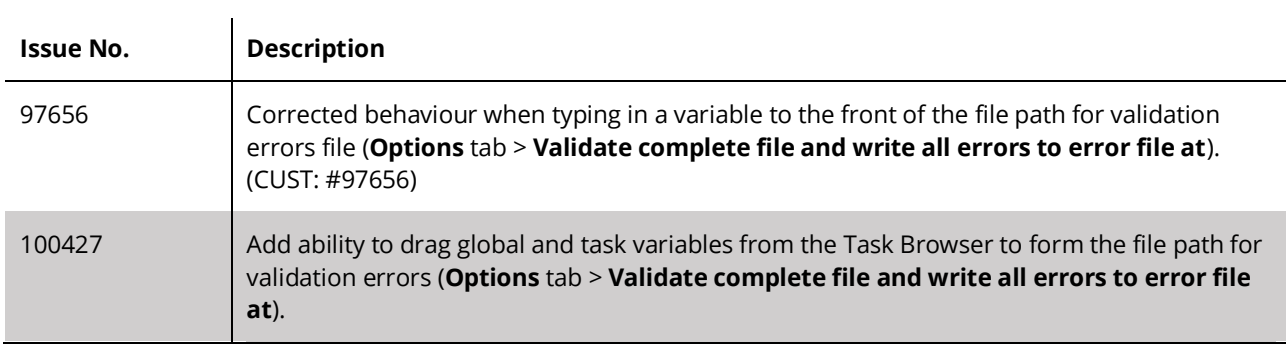

# <span id="page-15-1"></span>Installer

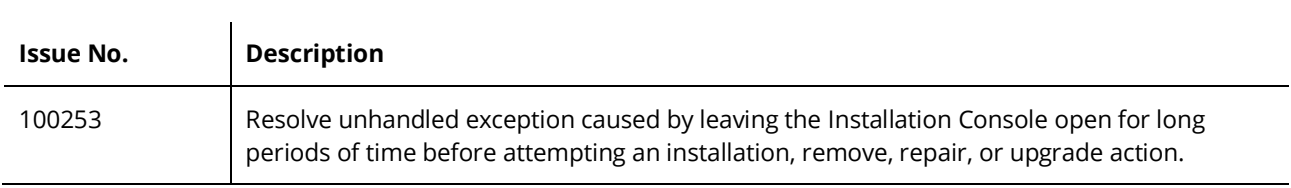

### <span id="page-15-2"></span>Parse Text

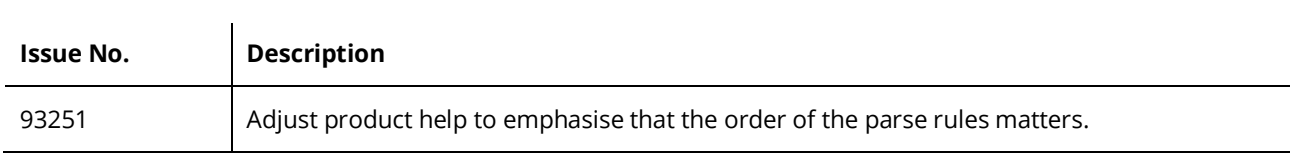

# <span id="page-15-3"></span>Run Microsoft Reporting Services

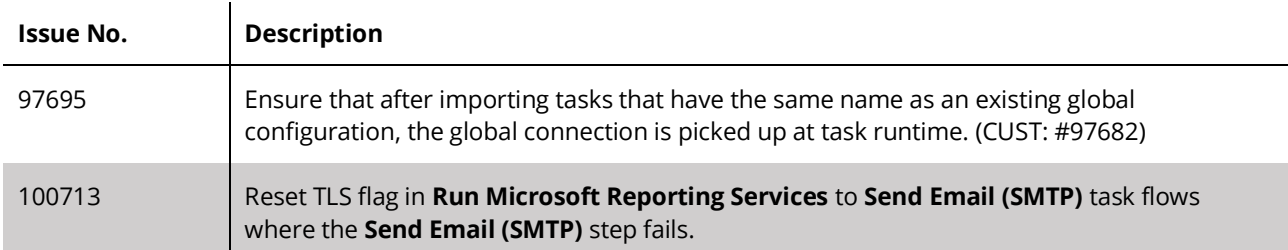

### <span id="page-15-4"></span>Scheduler

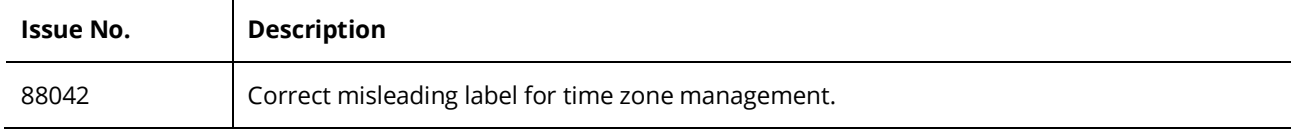

#### <span id="page-15-5"></span>Server

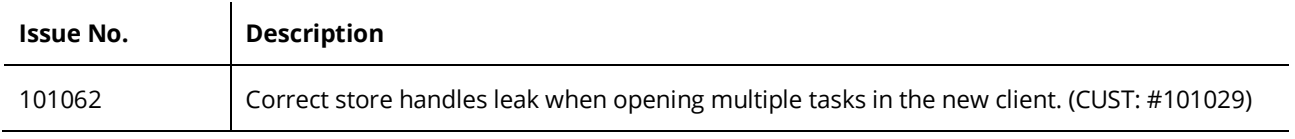

### <span id="page-16-0"></span>Store

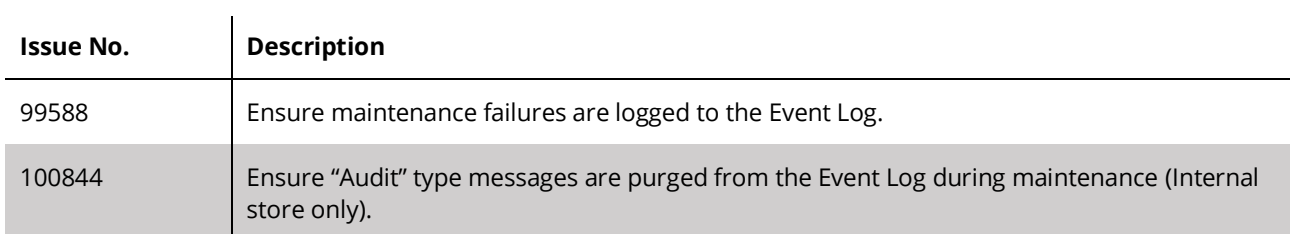

### <span id="page-16-1"></span>Tool Stub

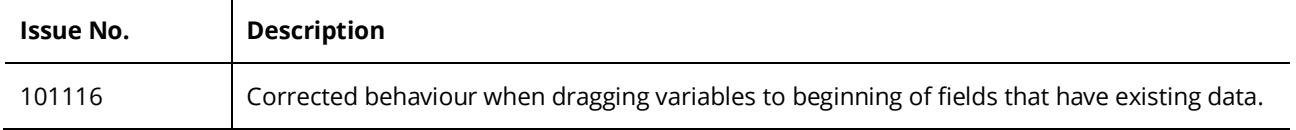

# Want to learn more?

Discover how Codeless Platforms can help your business by improving performance, boosting efficiency and cutting costs.

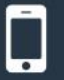

+44 (0) 330 99 88 700

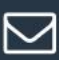

compositions.com

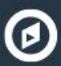

www.codelessplatforms.com

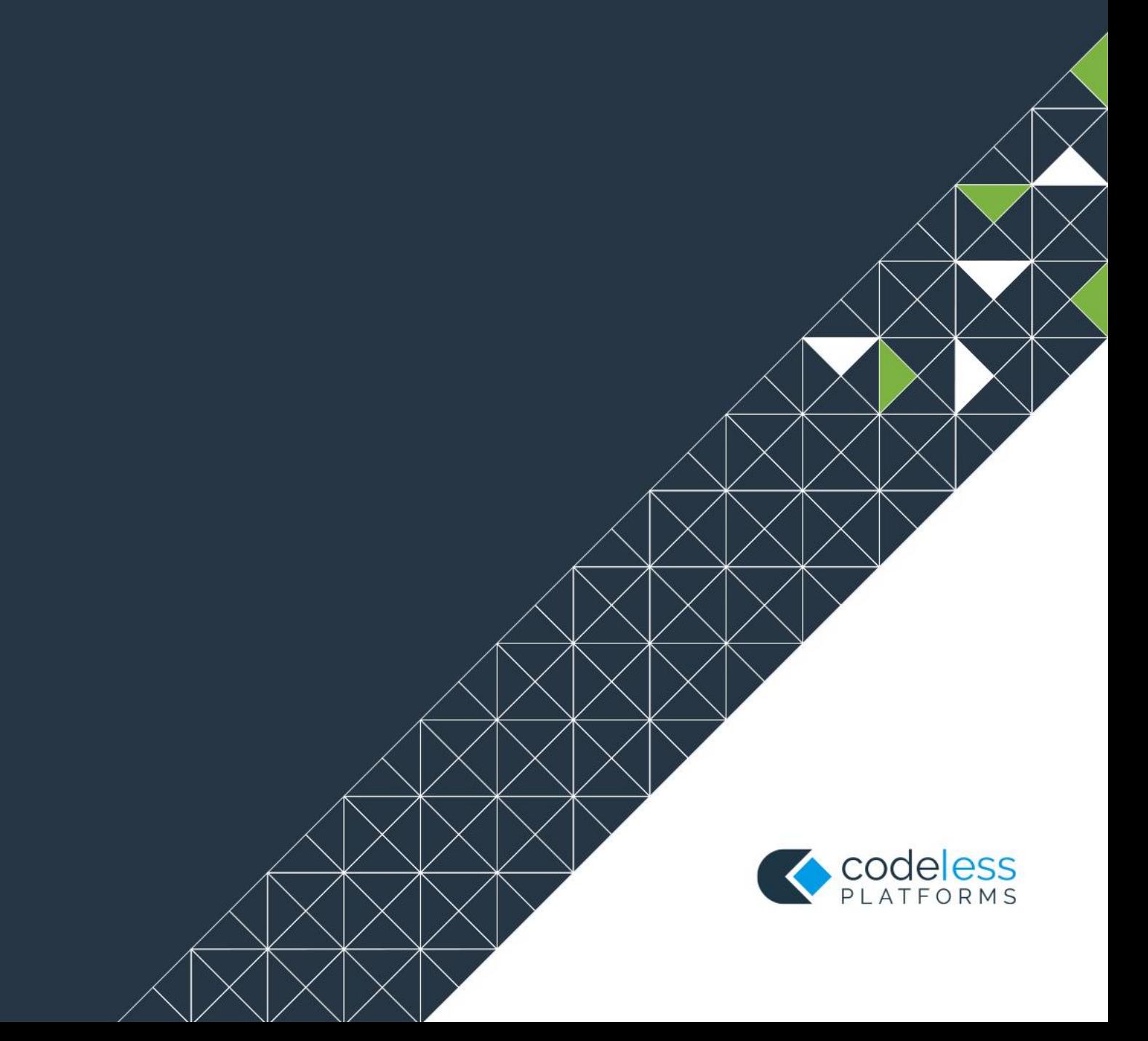